# **Tech Ease 4 All**

## **Color Blindness Simulations**

 Vischeck and the Colorblind Web Page Filter are two websites you can use to check the accessibility of your web pages for people who are color blind.

To check a web page with Vischeck:

- 1. Visit http://www.vischeck.com/vischeck/ and select "Run Vischeck on a web page."
- 2. Select the type of color blindness you want to simulate at the top of the page.

#### **Try Vischeck on a Webpage**

Select the type of color vision to simulate:

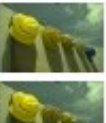

· Deuteranope (a form of red/green color deficit)

⊙ Protanope (another form of red/green color deficit)

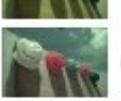

⊙ Tritanope (a blue/yellow deficit- very rare)

Enter the URL of any webpage- eg. www.google.com.

URL: (Run Vischeck!)

 3. Enter the web address of the web page you want to check and select Run Vischeck!

### **Try Vischeck on a Webpage**

#### Select the type of color vision to simulate:

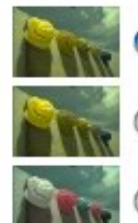

· Deuteranope (a form of red/green color deficit)

⊙ Protanope (another form of red/green color deficit)

⊙ Tritanope (a blue/yellow deficit- very rare)

Enter the URL of any webpage- eg. www.google.com.

URL: http://www.apple.com **Run Vischeck!** 

4. On the results page, click on the link for the simulation you selected. This will show you the web page as it would appear to a person with the type of color blindness you selected.

### **Try Vischeck on a Webpage**

**Your Results:** Deuteranope simulation of http://www.apple.com.

#### Select the type of color vision to simulate:

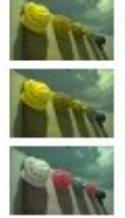

- O Deuteranope (a form of red/green color deficit)
- ⊙ Protanope (another form of red/green color deficit)
- ⊙ Tritanope (a blue/yellow deficit- very rare)

To check a web page with the Colorblind Web Page Filter:

- 1. Visit http://colorfilter.wickline.org/.
- 2. Enter the web address of a website you want to check in the Type a URL text box.

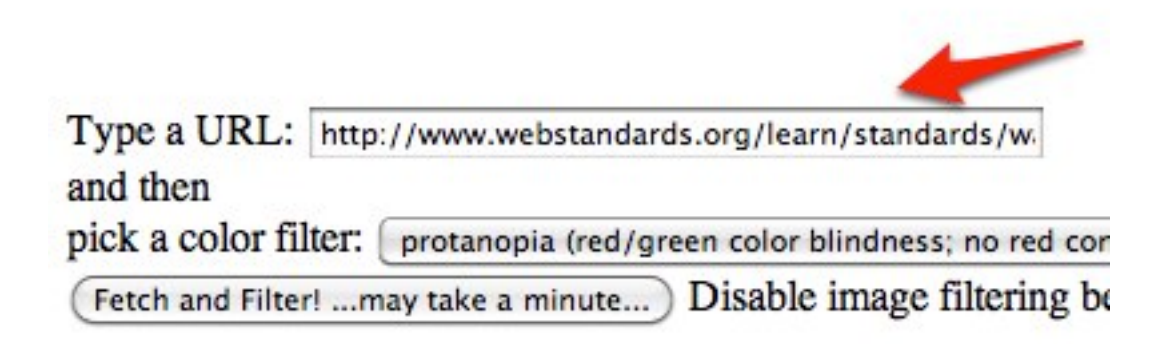

3. Select the type of color blindness you want to simulate from the pull down menu.

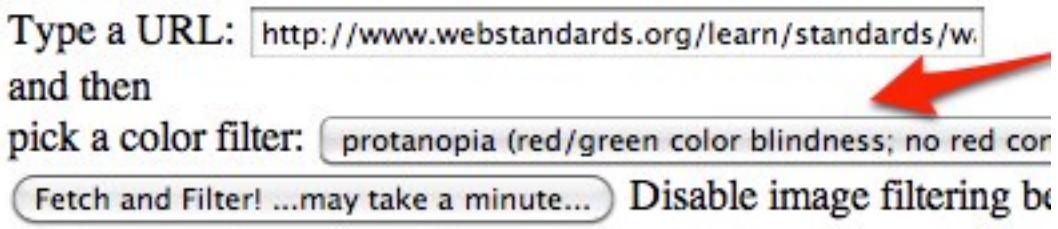

4. Choose "Fetch and Filter."

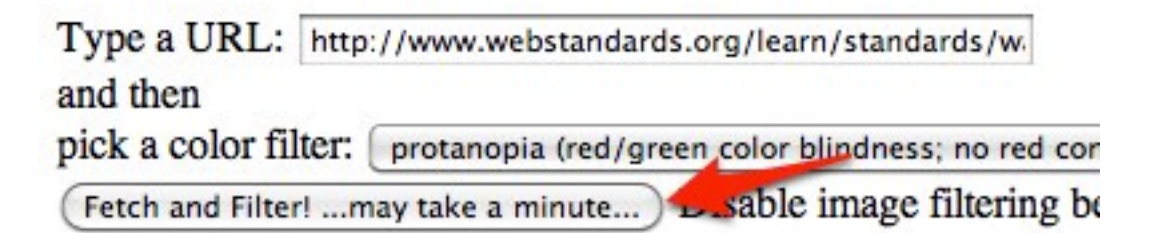

 After a few seconds, you should see the website open with the colors as they would appear to someone who has the type of color blindness you selected.

 selected. For additional tutorials, please visit our website at http://etc.usf.edu/techease/4all/